# **CENTRO PAULA SOUZA ETEC DE POÁ Curso Técnico em Desenvolvimento de Sistemas**

**João Vitor Fernandes D' Araújo Juan Victor Sanchez Baptista Larissa Silva Barboza de Lima Lucas Tavares de Sá Gomes Nathan Tavares da Silva**

# **PROJETO SOFTWARE DE CONTROLE DE ESTOQUE** *MedStock*

**Poá 2022** **João Vitor Fernandes D' Araújo Juan Victor Sanchez Baptista Larissa Silva Barboza de Lima Lucas Tavares de Sá Gomes Nathan Tavares da Silva**

# **PROJETO SOFTWARE DE CONTROLE DE ESTOQUE** *MedStock*

Trabalho de Conclusão de Curso apresentado ao Curso Técnico em 2022 da Etec de Poá, orientado pela Profa. Cintia Batista Pinto da Silva, como requisito parcial para obtenção do título de técnico em Desenvolvimento de Sistemas.

**Poá 2022**

Dedicamos este trabalho, primeiramente, a Deus e a toda nossa família, os quais sempre estiveram conosco e nos apoiaram em toda a nossa vida acadêmica e às pessoas que convivemos durante todo o trajeto, juntamente com a Etec de Poá, que nos proporcionou tudo isso.

*"Qualquer tecnologia suficientemente avançada é indistinta de magia. "*

> *Arthur C. Clarke*

## **LISTA DE ABREVIATURAS E SIGLAS**

- TB Tabela
- SQL Standard Query Language
- PHP Hypertext Preprocessor
- HTML Hypertext Markup Language
- CSS Cascading Style Sheets
- UML Unified Modeling Language

## **LISTA DE FIGURAS**

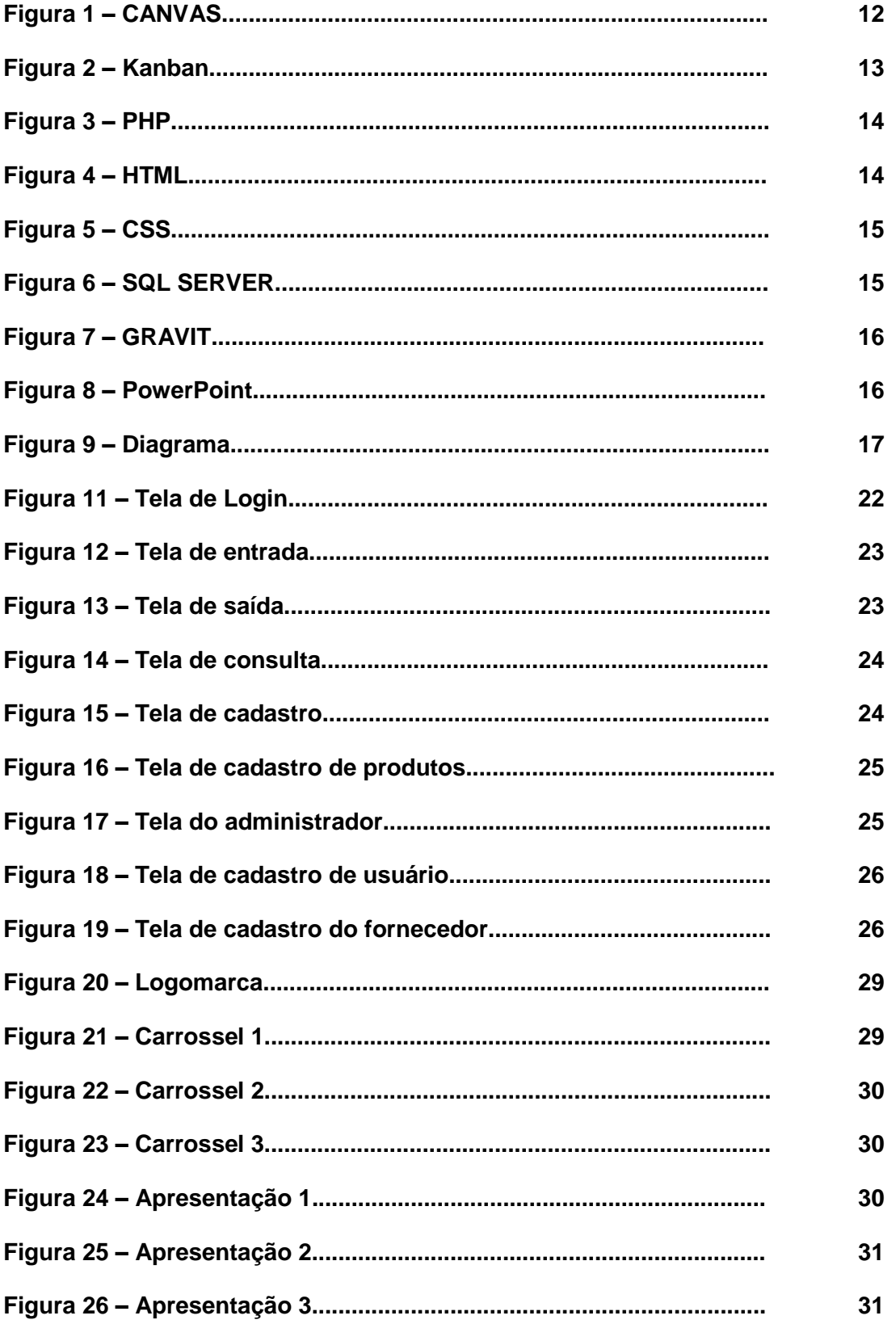

## **LISTA DE TABELAS**

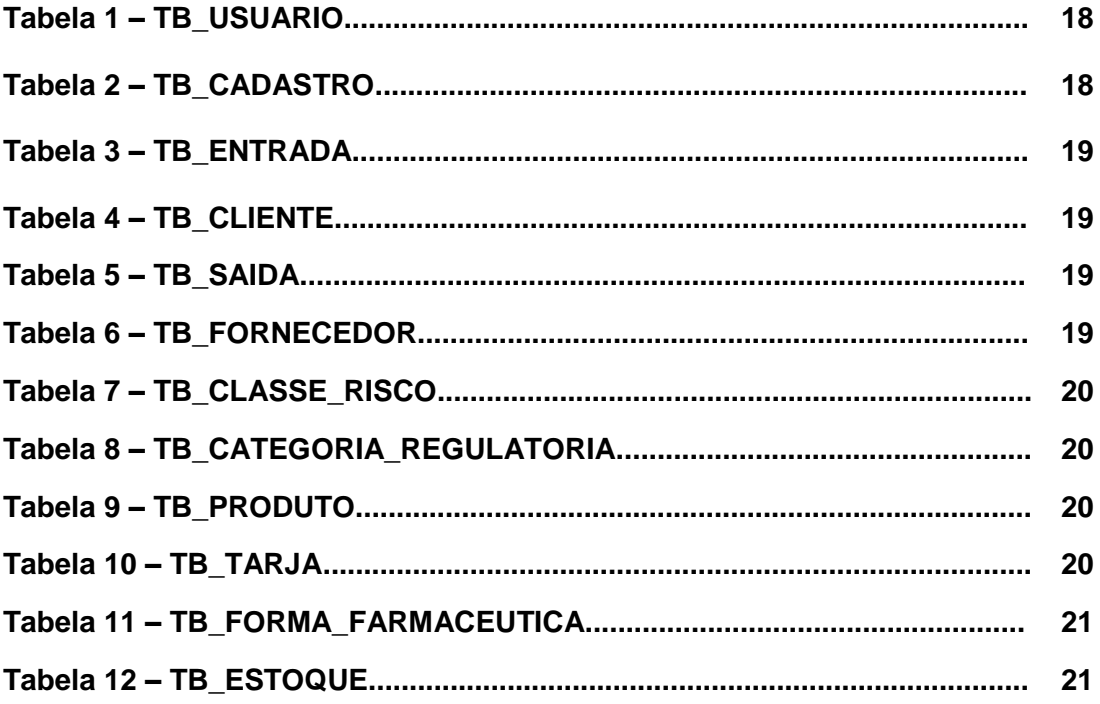

### **RESUMO**

O presente trabalho tem como objetivo apresentar o desenvolvimento do Sistema, que se refere ao controle de entrada e saída de medicamentos nas casas de saúde públicas, onde as mesmas, até o momento, controlavam esse cenário somente no papel. O sistema desenvolvido não apenas visa facilitar o trabalho maçante e o tempo gasto dos funcionários, como também a preservação do meio ambiente. A coleta de dados foi feita a partir de pesquisas na internet e por entrevistas com funcionário(s) e amigo(s) que de alguma forma puderam colaborar nos dando informações essenciais para o *briefing* do sistema. A construção desse sistema deve ser capaz de facilitar o trabalho manual e exausto dos funcionários que desperdiçam o seu tempo preenchendo fichas, que por sua vez, não traz tanta confiabilidade como um sistema pode trazer. As funcionalidades do sistema foram desenvolvidas pensando na condição dos funcionários que não possuem facilidade com a alta tecnologia, por isso, as telas e as linguagens estão simplificadas, para que qualquer usuário possa compreender.

**Palavras-chave:** Sistema. Informações. *Briefing*. Dados. Desenvolvimento. Simplificado. Tecnologia. Estoque.

# **SUMÁRIO**

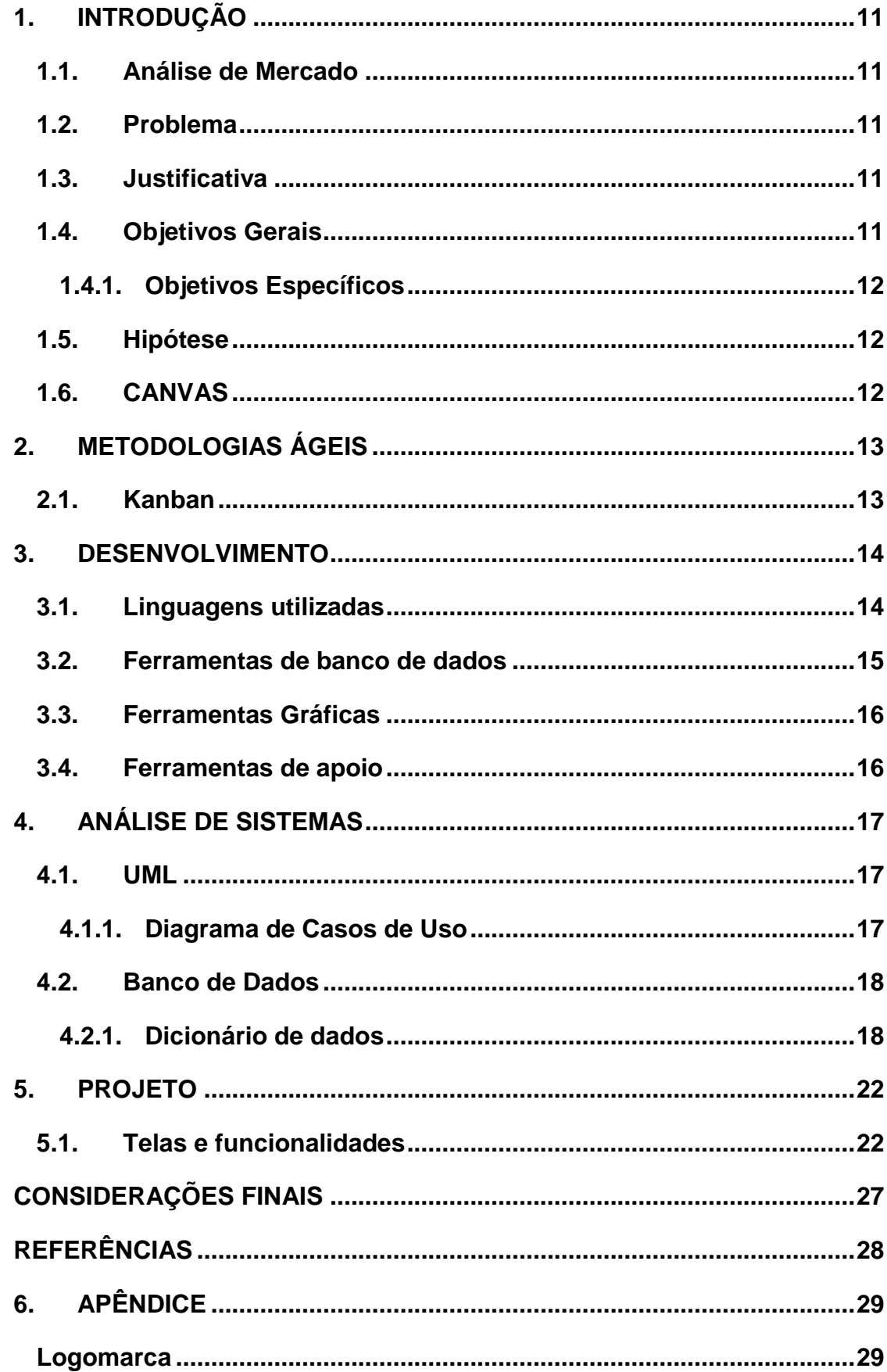

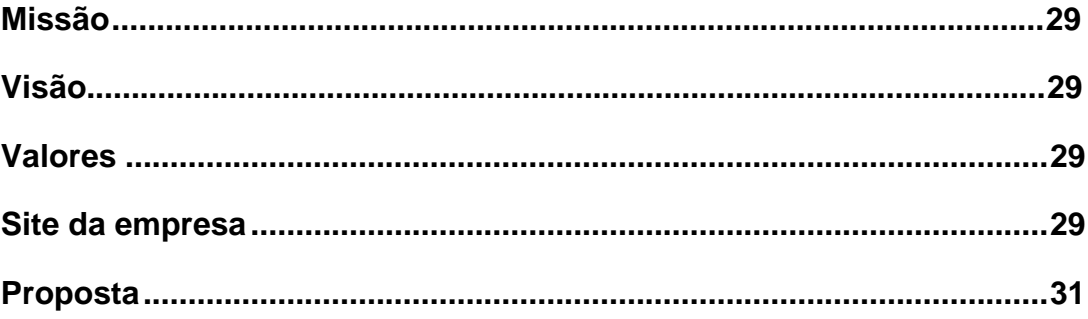

### <span id="page-10-0"></span>**1. INTRODUÇÃO**

Após ver-se as tarefas manuais realizadas em unidades de saúde, questionou-se a criação de ideias para automatizar o controle de estoque de medicamentos nos postos de saúde e hospitais públicos.

Posto isso, o projeto *MedStock,* feito pela empresa *SoulSystem*, versa sobre um sistema de controle de estoque para a área da saúde, onde seu aprimoramento e expansão permitirão o seu uso em outros segmentos.

Outrossim, o software visa à redução de custos, tempo e desperdício, proporcionando um melhor serviço para os estabelecimentos, além de possibilitar o constante uso da tecnologia para colaborar com o controle de entrada e saída de medicamentos e o estoque de produtos.

#### <span id="page-10-1"></span>**1.1.Análise de Mercado**

Certos estabelecimentos da área da saúde, como postos de saúde e hospitais públicos, não fazem seu controle de estoque de forma automatizada. Dessa forma, o rígido controle da entrada e saída de medicamentos proporcionados pelo software constitui-se no grande diferencial da unidade, destacando-se das demais.

#### <span id="page-10-2"></span>**1.2.Problema**

Possibilidade de fraudes, corrupção, divergência de informações do estoque, tempo gasto, trabalho exaustivo e risco de fornecimento de medicamentos com a data de validade já ultrapassada.

### <span id="page-10-3"></span>**1.3.Justificativa**

A automação de tarefas manuais feitos por postos de saúde e hospitais públicos proporcionará uma maior agilidade, segurança e controle operacional, resultando em uma redução de custos e tempo, onde a qualidade do sistema contribuirá para os serviços de locais públicos do ramo da saúde.

### <span id="page-10-4"></span>**1.4.Objetivos Gerais**

Adaptar o programa à realidade das unidades de saúde públicas e capacitar os usuários/funcionários no manuseio do sistema; desenvolver um sistema simples e intuitivo; automatizar o máximo de tarefas para reduzir o tempo de trabalho do usuário.

### <span id="page-11-0"></span>**1.4.1. Objetivos Específicos**

Dadas essas necessidades, levantamos alguns requisitos para o funcionamento do sistema, que supram as necessidades de informatização do acesso e processamento dos dados:

- Cadastro de clientes e usuário;
- Controlar estoque de produtos perecíveis, a fim de minimizar desperdícios.
- Pesquisa de produtos;
- Relatórios para auxiliar no controle.
- Automatizar tarefas manuais;
- Reduzir tempo e custos:

### <span id="page-11-1"></span>**1.5.Hipótese**

A *SoulSystem* orgulha-se da satisfação das unidades de saúde, na garantia de que contribuirá significativamente para a facilitação dos serviços feitos por estes, posto que o sistema *MedStock* transcende as exigências do mercado.

### <span id="page-11-2"></span>**1.6.CANVAS**

O Business Model Canvas ou "Quadro de modelo de negócios" é uma ferramenta de gerenciamento estratégico, que permite desenvolver e esboçar modelos de negócio novos ou existentes em uma única página. É um mapa visual pré-formatado contendo nove blocos do modelo de negócios.

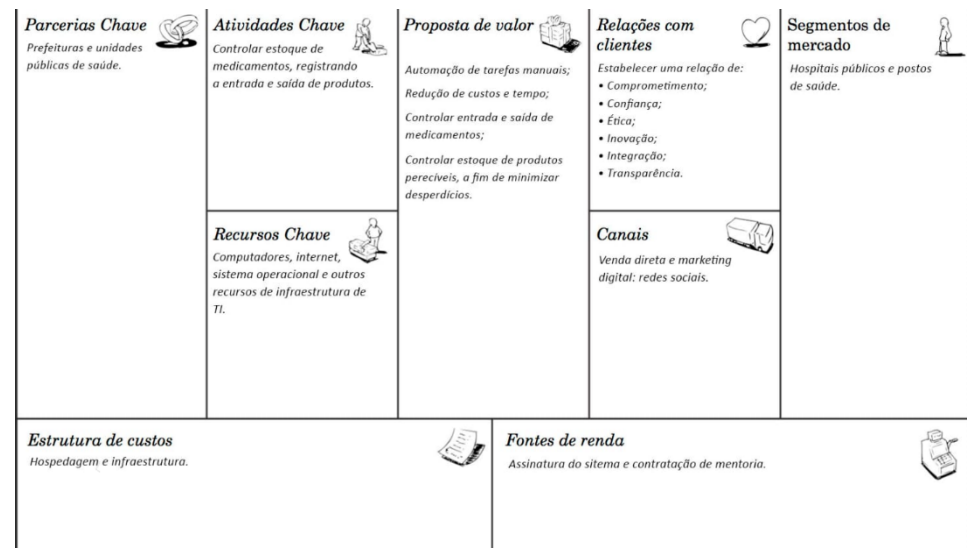

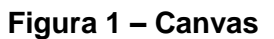

### <span id="page-12-0"></span>**2. METODOLOGIAS ÁGEIS**

As metodologias ágeis são uma forma de acelerar entregas de um determinado projeto. Ela consiste no fracionamento de entregas para o cliente final em ciclos menores. Com isso, eventuais problemas podem ser corrigidos mais rapidamente e os planejamentos serem revistos com os métodos ágeis.

### <span id="page-12-1"></span>**2.1.Kanban**

O Kanban foi essencial para a organização da equipe, visto que, foi utilizado

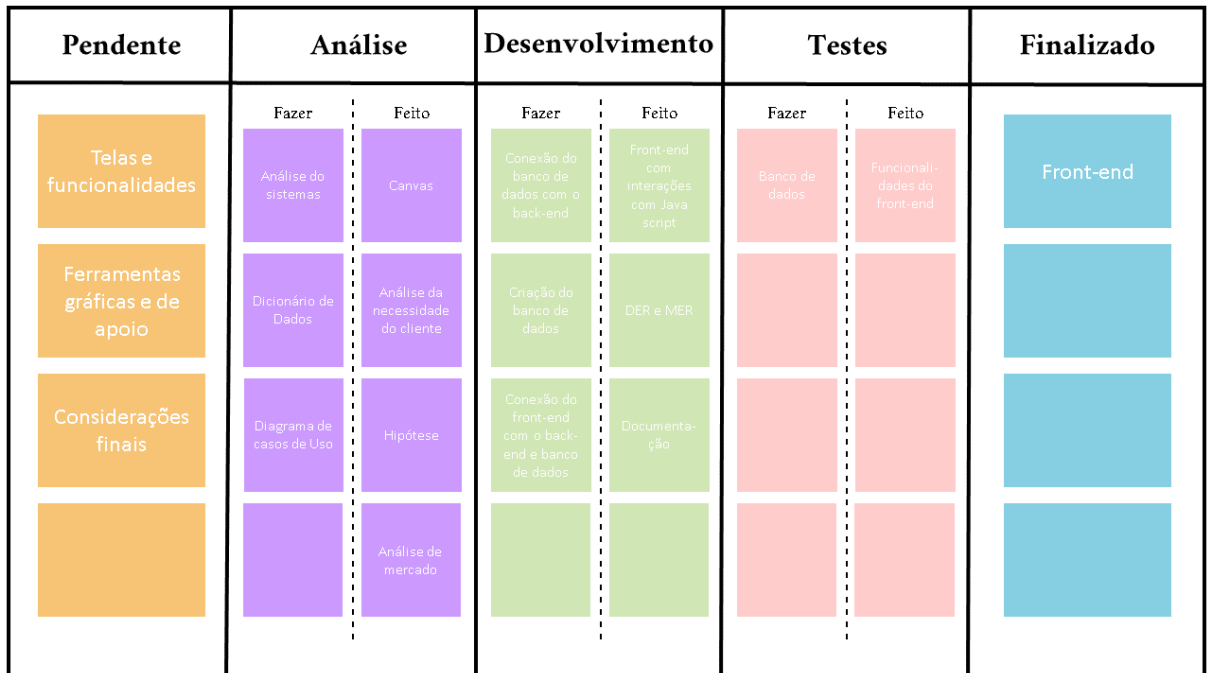

desde o início para que houvesse cumprimento de prazos pré-estabelecidos.

**Figura 2 – Kanban** 

### <span id="page-13-0"></span>**3. DESENVOLVIMENTO**

Para o desenvolvimento do projeto foram utilizadas as linguagens e ferramentas citadas abaixo:

## <span id="page-13-1"></span>**3.1.Linguagens utilizadas**

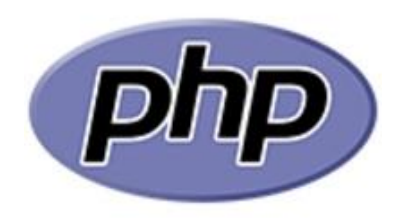

### **Figura 3 - PHP**

Fonte: https://pt.wikipedia.org/wiki/php

PHP é uma linguagem interpretada livre, usada originalmente apenas para o desenvolvimento de aplicações presentes e atuantes no lado do servidor, capazes de gerar conteúdo dinâmico na *World Wide*.

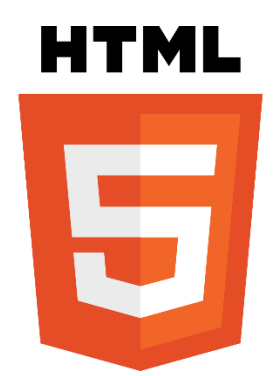

**Figura 4 - HTML**

Fonte: https://pt.wikipedia.org/wiki/HTML

HTML é uma linguagem de marcação utilizada na construção de páginas na Web. Documentos HTML podem ser interpretados por navegadores. A tecnologia é fruto da junção entre os padrões *HyTime* e SGML. *HyTime* é um padrão para a representação estruturada de hipermídia e conteúdo baseado em tempo.

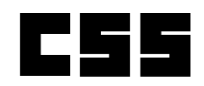

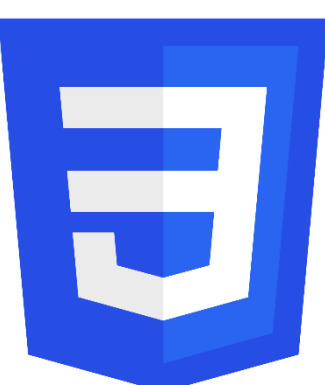

## **Figura 5 - CSS**

Fonte: https://pt.wikipedia.org/wiki/Cascading\_Style\_Sheets

*Cascading Style Sheets* é um mecanismo para adicionar estilo a um documento web. O código CSS pode ser aplicado diretamente nas *tags* ou ficar contido dentro das *tags* "<style>". Também é possível, em vez de colocar a formatação dentro do documento, criar um link para um arquivo CSS que contém os estilos.

## <span id="page-14-0"></span>**3.2.Ferramentas de banco de dados**

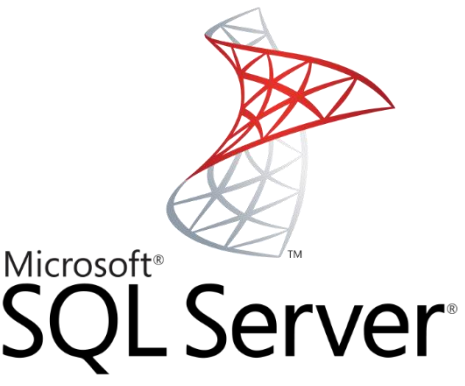

**Figura 6 – SQL SERVER**

Fonte: https://pt.wikipedia.org/wiki/Microsoft\_SQL\_Server

O Microsoft SQL Server é um sistema gerenciador de Banco de dados relacional desenvolvido pela *Sybase* em parceria com a Microsoft. Esta parceria durou até 1994, com o lançamento da versão para Windows NT e desde então a Microsoft mantém a manutenção do produto.

### <span id="page-15-0"></span>**3.3.Ferramentas Gráficas**

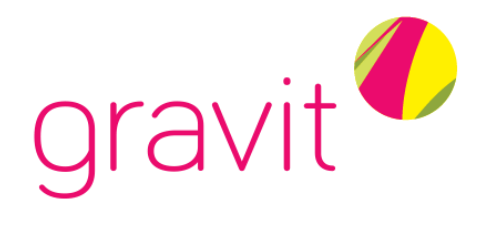

### **Figura 7 – GRAVIT**

Fonte: https://mrmcdonaldtech.weebly.com/gravit-designer.html

O aplicativo de design vetorial profissional que pode ser acessado em qualquer lugar em qualquer máquina. Ferramentas rápidas e flexíveis de design gráfico que se adaptam à sua maneira de trabalhar.

### <span id="page-15-1"></span>**3.4.Ferramentas de apoio**

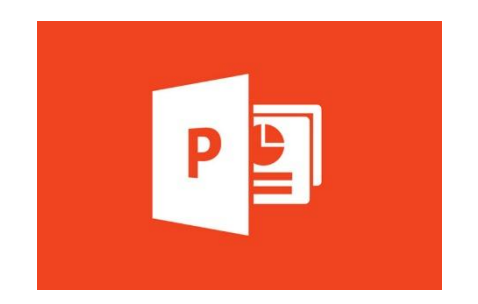

### **Figura 8: PowerPoint**

Fonte: https://pt.wikipedia.org/wiki/Microsoft\_PowerPoint

Microsoft PowerPoint é um programa utilizado para criação/edição e exibição de apresentações gráficas, originalmente escrito para o sistema operacional Windows e portado para a plataforma Mac OS X. A versão para Windows também funciona no Linux através da camada de compatibilidade Wine.

### <span id="page-16-0"></span>**4. ANÁLISE DE SISTEMAS**

Análise de Sistemas envolve a criação, o gerenciamento e a otimização de sistemas de informação. Então, o objetivo é garantir que a empresa tenha os dados certos e usados da melhor maneira. Isso significa não apenas desenvolver um sistema interno, mas também dar atenção às redes, aos bancos de dados, à segurança e assim por diante.

### <span id="page-16-1"></span>**4.1. UML**

A *Unified Modeling Language*, ou Linguagem Unificada de Modelagem, é, como o nome indica, uma linguagem de notação utilizada para modelar e documentar as diversas fases do desenvolvimento de sistemas orientados a objetos.

Para isso, ela define uma série de elementos gráficos — como retângulos, setas, balões e linhas — que são usados em diferentes diagramas para representar os componentes de uma aplicação, suas interações e mudanças de estados.

Trata-se de uma linguagem de modelagem única, cujo papel é auxiliar a equipe de desenvolvimento a visualizar os diversos aspectos da aplicação, facilitando a compreensão do seu funcionamento.

#### **4.1.1. Diagrama de Casos de Uso**

<span id="page-16-2"></span>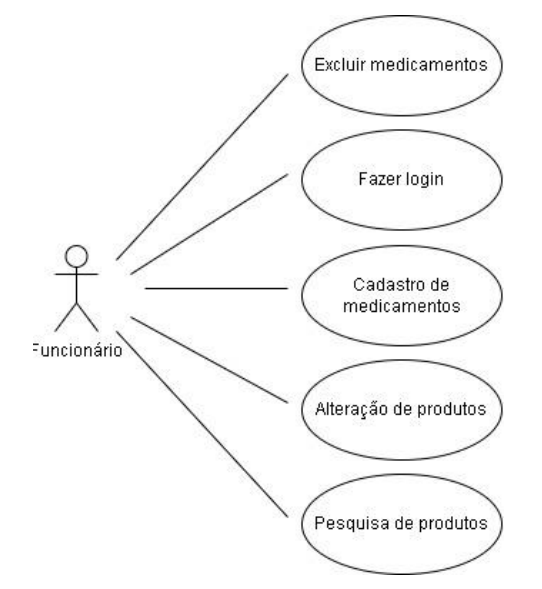

**Figura 9 – Diagrama**

### **4.2.Banco de Dados**

<span id="page-17-0"></span>Um banco de dados é uma coleção organizada de informações estruturadas, normalmente armazenadas eletronicamente em um sistema de computador. Um banco de dados é geralmente controlado por um sistema de gerenciamento de banco de dados.

### **4.2.1. Dicionário de dados**

<span id="page-17-1"></span>Tabela 1 – TB\_USUARIO

| Campo             | Tipo de dado | Tamanho | <b>Nulo</b> | Descrição     |
|-------------------|--------------|---------|-------------|---------------|
| <b>ID_USUARIO</b> | smallint     | 2       | Não         | Identificação |
|                   |              |         |             | do usuário    |
| <b>NM USUARIO</b> | varchar      | 100     | Não         | Nome do       |
|                   |              |         |             | usuário       |
| DT NASCIMENTO     | date         | 3       | Não         | Data de       |
|                   |              |         |             | nascimento    |
|                   |              |         |             | do usuário    |
| <b>CPF</b>        | char         | 11      | Sim         | CPF do        |
|                   |              |         |             | usuário       |
| <b>EMAIL</b>      | varchar      | 100     | <b>Sim</b>  | Email do      |
|                   |              |         |             | usuário       |
| <b>TELEFONE</b>   | char         | 11      | Sim         | Telefone do   |
|                   |              |         |             | usuário       |

Tabela 2 – TB\_CADASTRO

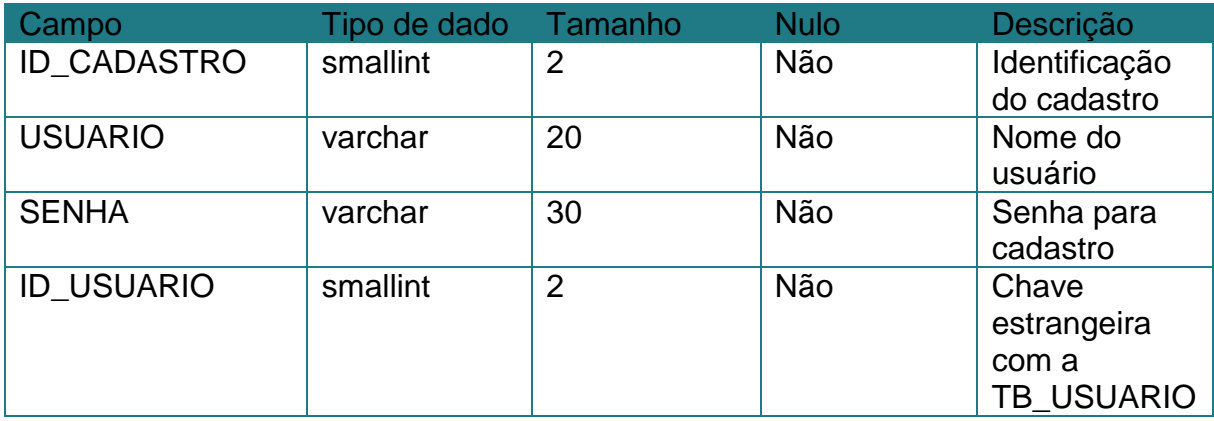

## Tabela 3 – TB\_ENTRADA

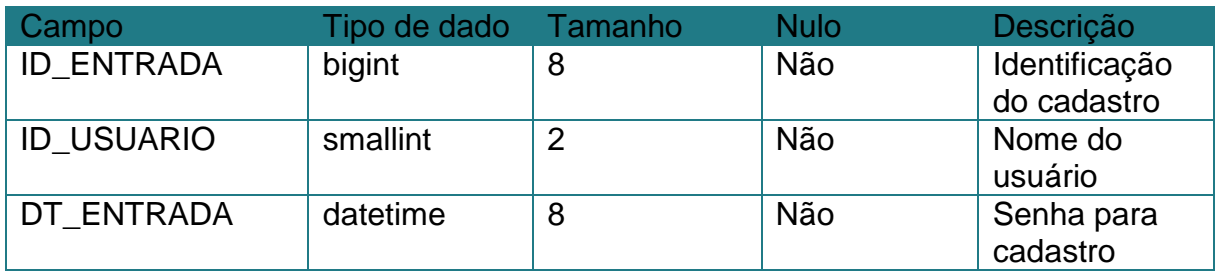

## Tabela 4 – TB\_CLIENTE

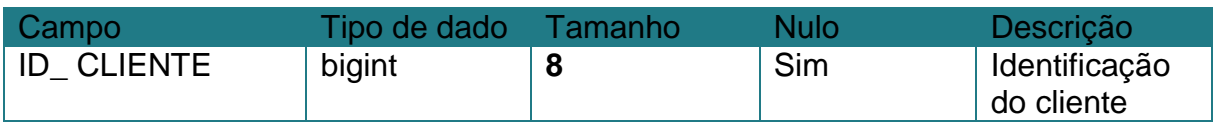

## Tabela 5 – TB\_SAIDA

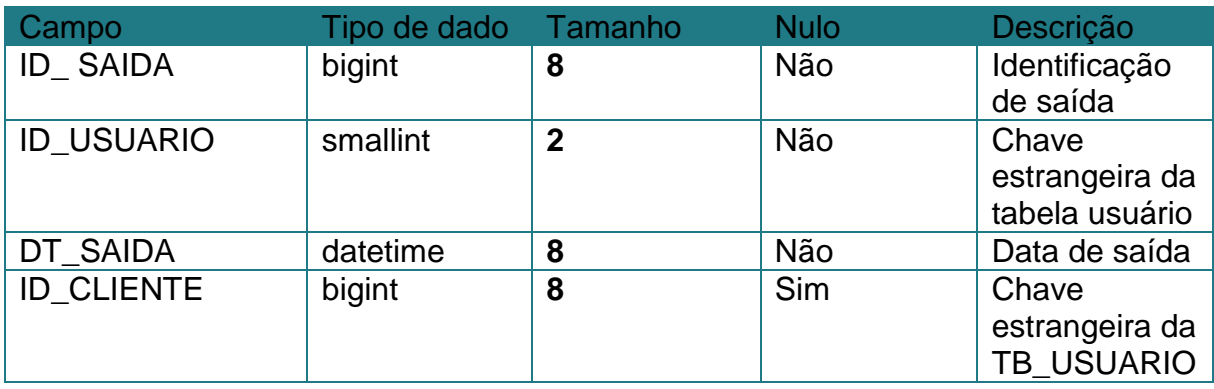

## Tabela 6 – TB\_FORNECEDOR

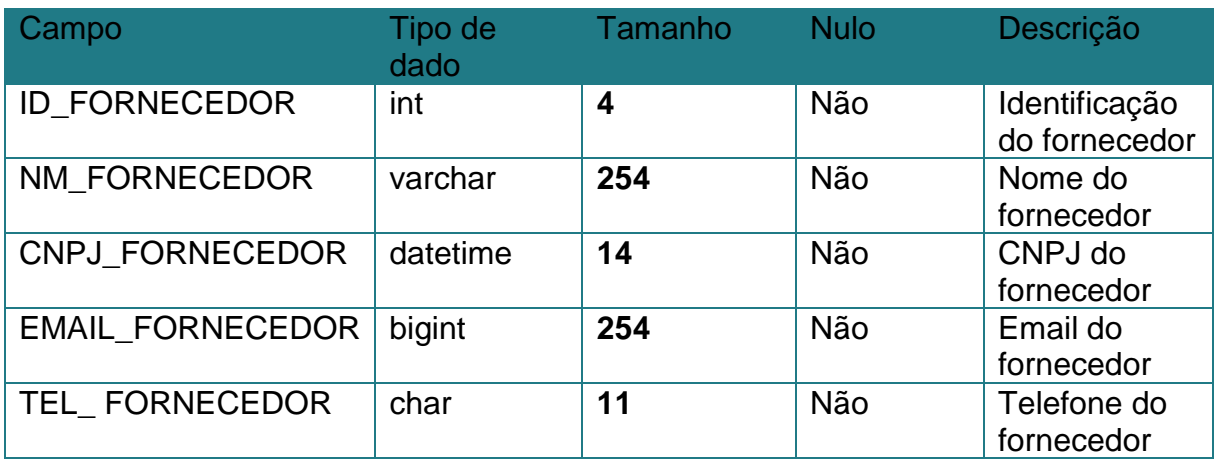

## Tabela 7 – TB\_CLASSE\_RISCO

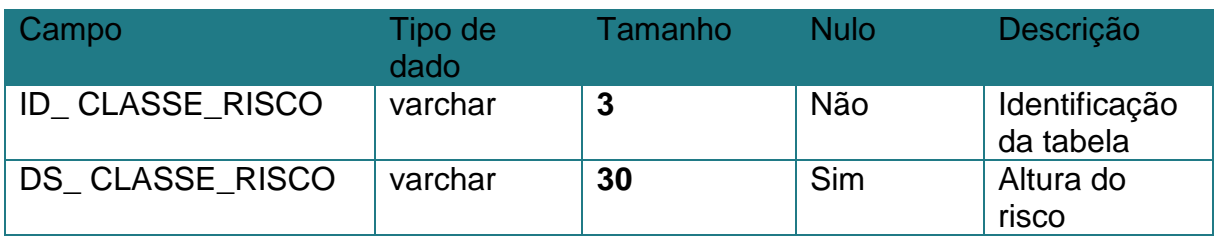

## Tabela 8 – TB\_CATEGORIA\_REGULATORIA

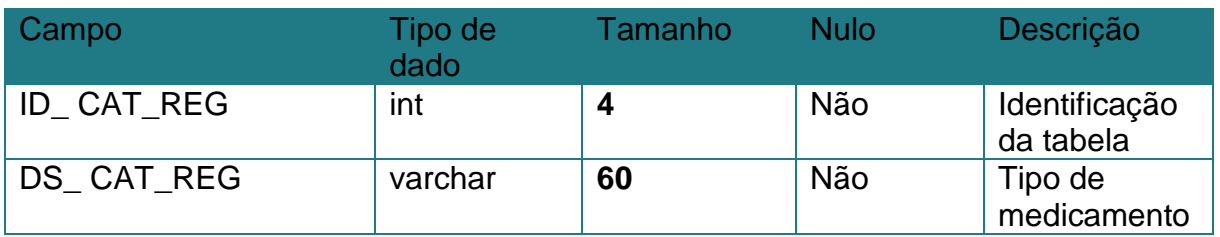

## Tabela 9 – TB\_PRODUTO

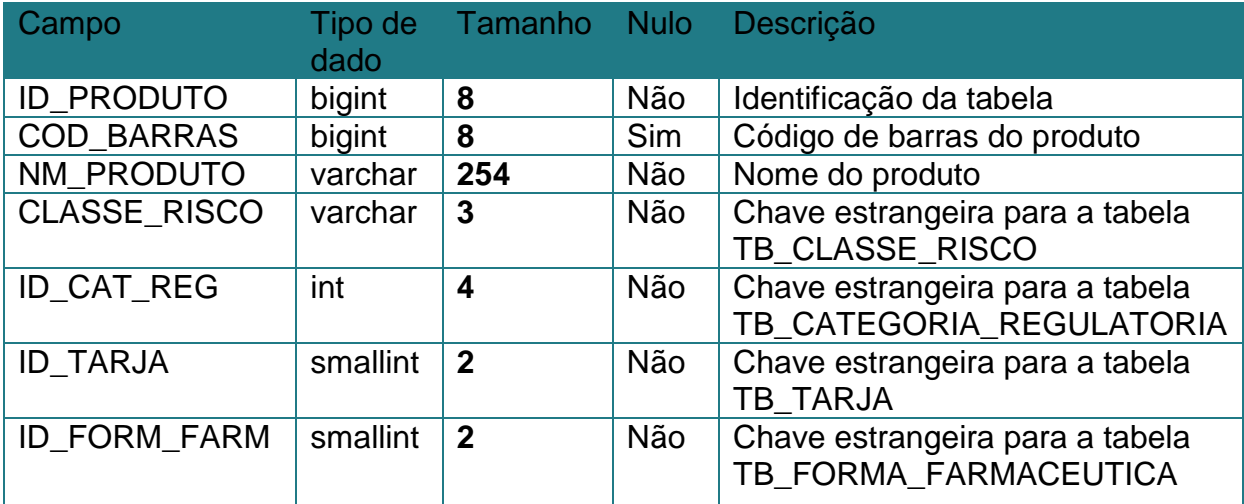

## Tabela 10 – TB\_TARJA

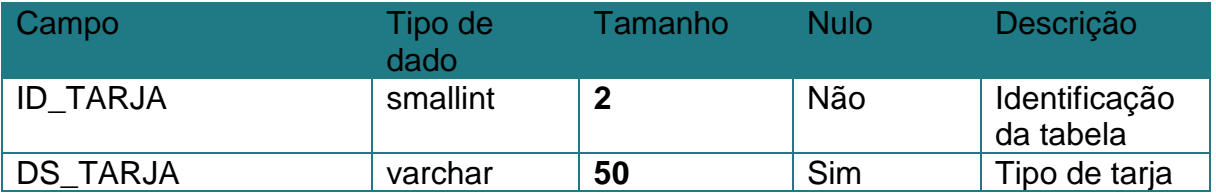

## Tabela 11 – TB\_FORMA\_FARMACEUTICA

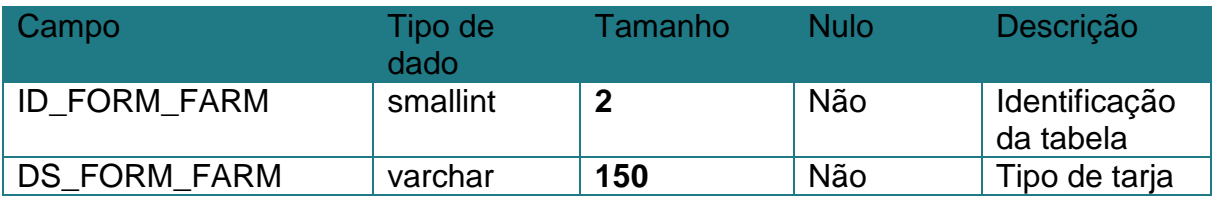

## Tabela 12 – TB\_ESTOQUE

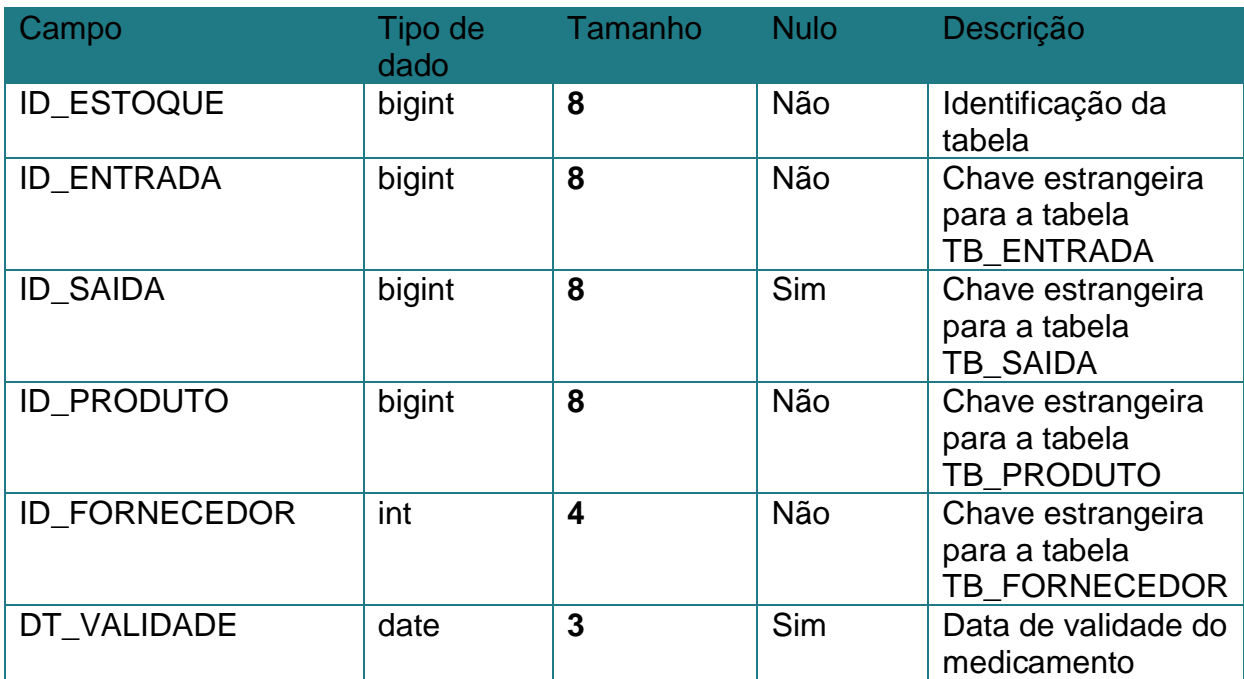

### <span id="page-21-0"></span>**5. PROJETO**

Nosso projeto se trata de uma aplicação web que oferece um painel de controle de estoque, entradas e saídas de medicamentos, buscando suprir a demanda por um software que cumpra esses requisitos e que seja de fácil utilização.

### <span id="page-21-1"></span>**5.1.Telas e funcionalidades**

### **Tela de login**

O sistema é inicialmente aberto em uma página de login para os usuários já cadastrados. O ID de usuário é o primeiro nome e "." e o último nome da pessoa.

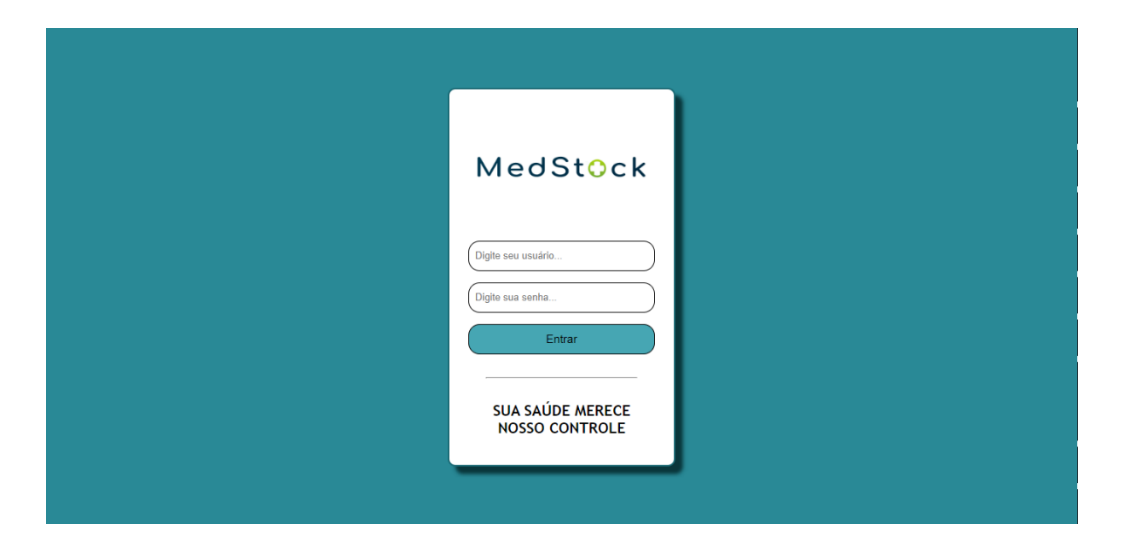

**Figura 11 – Tela de login** 

### **Tela de entrada de medicamentos**

Nesta tela, é possível cadastrar novos produtos inserindo seu nome, forma farmacêutica, data de validade e fornecedor. Os itens "ID" e "Data de entrada" são cadastrados automaticamente, sendo o ID cadastrado pelo leitor de código de barras e a data de entrada registrada pelo horário do computador.

|                                 |                                                |                 | MedStock                  |                         |                   |                  |
|---------------------------------|------------------------------------------------|-----------------|---------------------------|-------------------------|-------------------|------------------|
|                                 | <b>ENTRADA DE MEDICAMENTOS</b><br>Nova Entrada |                 |                           |                         |                   | <b>GERAR PDF</b> |
| Olá, ADM                        | ID                                             | Nome do Produto | <b>Forma Farmacêutica</b> | <b>Data de Validade</b> | <b>Fornecedor</b> | Data de entrada  |
|                                 | $\mathbb{I}$                                   | Paracetamol     | PILULA                    | 10/06/2024              | Dismed            | 24/06/2022 17h20 |
| Registrar Entrada               | 10 <sup>°</sup>                                | Paracetamol     | PILULA                    | 10/06/2024              | Dismed            | 24/06/2022 17h20 |
| <sup>th</sup> Registrar Saída   | $^{\rm 9}$                                     | Paracetamol     | PILULA                    | 10/06/2024              | Dismed            | 24/06/2022 17h20 |
| Q<br><b>Consultar Estoque</b>   | 8                                              | Paracetamol     | PILULA                    | 10/06/2024              | Dismed            | 24/06/2022 17h20 |
|                                 | $\overline{7}$                                 | Paracetamol     | PILULA                    | 10/06/2024              | Dismed            | 24/06/2022 17h20 |
| $\overline{\mathbf{B}}$<br>Sair | 6                                              | Paracetamol     | PILULA                    | 10/06/2024              | Dismed            | 24/06/2022 17h20 |
|                                 | 5                                              | Paracetamol     | PILULA                    | 10/06/2024              | Dismed            | 24/06/2022 17h20 |
|                                 | $\overline{4}$                                 | Paracetamol     | PILULA                    | 10/06/2024              | Dismed            | 24/06/2022 17h20 |
|                                 | $\mathbf{z}$                                   | Paracetamol     | <b>PILLILA</b>            | lnlnln2                 | <b>Diemad</b>     | 24/06/2022 17620 |

**Figura 12 – Tela de entrada**

### **Tela de saída de medicamentos**

Nesta tela, o usuário registra a saída de produtos, inserindo o seu ID e quantidade. Sendo o "Nome do produto", "Forma farmacêutica" e "Data de saída" registros automatizados.

| <b>MedStock</b>              |                                                         |                        |                           |            |                  |  |  |
|------------------------------|---------------------------------------------------------|------------------------|---------------------------|------------|------------------|--|--|
|                              | SAÍDA DE MEDICAMENTOS<br><b>GERAR PDF</b><br>Nova Saída |                        |                           |            |                  |  |  |
| Olá, ADM                     | <b>ID Saída</b>                                         | <b>Nome do Produto</b> | <b>Forma Farmacêutica</b> | Quantidade | Data de Saída    |  |  |
|                              | $\mathbf 2$                                             | Paracetamol            | PILULA                    | 1          | 24/06/2022 17h21 |  |  |
| <b>ED</b> Registrar Entrada  |                                                         | Paracetamol            | PILULA                    | 10         | 24/06/2022 17h21 |  |  |
| <sup>1</sup> Registrar Saída |                                                         |                        |                           |            |                  |  |  |
| Q Consultar Estoque          |                                                         |                        |                           |            |                  |  |  |
| $\exists$ sair               |                                                         |                        |                           |            |                  |  |  |
|                              |                                                         |                        |                           |            |                  |  |  |
|                              |                                                         |                        |                           |            |                  |  |  |
|                              |                                                         |                        |                           |            |                  |  |  |

**Figura 13 – Tela de saída** 

### **Tela de consulta de medicamentos**

Nesta tela, é possível consultar medicamentos pesquisando-os, seja pelo nome, ou por um filtro que o pertence. Também foi desenvolvida a possível criação de um relatório para exibir o estado dos medicamentos.

|                               | <b>CONSULTA DE MEDICAMENTOS</b>                                                                                                    |
|-------------------------------|----------------------------------------------------------------------------------------------------|
|                               | Código de Barras<br>ID Estoque<br>Categoria Regulat( v<br>$\checkmark$<br>Em estoque?<br>Tarja<br>Classe Risco<br>$\checkmark$<br>$\checkmark$                                                                                                    |
|                               | Nome do Fornecedor<br>Dias para o Vencime<br>Usuario Entrada<br>Nome do Produto<br>Usuario Saída<br>Forma Farmacêutic v                                                                                                    |
| Olá, ADM                      | Inicio Data Entrada<br>Fim Data Entrada<br>Inicio Data Saída<br>Fim Data Saída<br><b>FILTRAR</b><br><b>GERAR PDF</b><br>dd/mm/aaaa<br>dd/mm/aaaa<br>dd/mm/aaaa<br>dd/mm/aaaa<br>$\Box$<br>$\Box$<br>$\Box$<br>$\Box$                                                                                               |
| 凼<br><b>Registrar Entrada</b> |                                                                                                    |
| <sup>th</sup> Registrar Saída | Código<br><b>Usuário</b><br><b>Classe</b><br>Categoria<br><b>Nome</b><br>Forma<br>Data<br>Data<br>Data<br><b>Nome</b><br>Tarja<br><b>ID Estoque</b><br>de<br>Regulatória<br><b>Farmacêutica</b><br><b>Validade</b><br>Saida<br>Produto<br>Risco<br><b>Fornecedor</b><br>Entrada<br><b>Entrada</b><br><b>Barras</b> |
| <b>Consultar Estoque</b>      | Nenhum<br>registro<br>encontrado                                                                                                    |
| Ð<br>Sair                     |                                                                                                    |
|                               |                                                                                                    |

**Figura 14 – Tela de consulta**

### **Tela de cadastro de produto**

A tela abaixo foi desenvolvida para cadastrar os mais diversos tipos de produtos no banco de dados.

| MedStock                                                           |                 |             |                                                                |              |                                   |                  |  |
|--------------------------------------------------------------------|-----------------|-------------|----------------------------------------------------------------|--------------|-----------------------------------|------------------|--|
|                                                                    | Nova Entrada    |             | Código de Barras<br>ex: 1234567891011121314<br>Nome do Produto | ×            | <b>MENTOS</b><br><b>GERAR PDF</b> |                  |  |
| Olá, ADM                                                           | ID              | Nome        | ex: Paracetamol                                                |              | Fornecedor                        | Data de entrada  |  |
| Registrar Entrada                                                  | $\mathbf{u}$    | Parace      | <b>Classe Risco</b><br>Nao Especificado                        | $\check{ }$  | Dismed                            | 24/06/2022 17h20 |  |
|                                                                    | 10 <sup>°</sup> | Parac       | Categoria Regulatória                                          |              | <b>Dismed</b>                     | 24/06/2022 17h20 |  |
| $\hat{\mathbb{D}}$ Registrar Saída                                 | $\overline{9}$  | Parace      | Nao Especificado v                                             |              | <b>Dismed</b>                     | 24/06/2022 17h20 |  |
| $\begin{array}{c} \n\mathbb{Q} \n\end{array}$<br>Consultar Estoque | $\overline{8}$  | Parace      | Tarja<br>Nao Especificado                                      | $\checkmark$ | <b>Dismed</b>                     | 24/06/2022 17h20 |  |
|                                                                    | $\overline{7}$  | Parace      |                                                                |              | Dismed                            | 24/06/2022 17h20 |  |
| $\overline{2}$ sair                                                | 6               | Parace      | Forma Farmacêutica<br>Nao Especificado v                       |              | <b>Dismed</b>                     | 24/06/2022 17h20 |  |
|                                                                    | 5 <sub>1</sub>  | Parace      | <b>LIMPAR</b><br><b>CONFIRMAR</b>                              |              | Dismed                            | 24/06/2022 17h20 |  |
|                                                                    | $\overline{A}$  | Parac       |                                                                |              | Dismed                            | 24/06/2022 17h20 |  |
|                                                                    | $\mathbf{R}$    | Paracetamol | <b>PILLILA</b>                                                 | 10/08/2024   | <b>Diemod</b>                     | 24/06/202217h20  |  |

**Figura 15 – Tela de cadastro** 

### **Tela de inserção de produtos**

Nesta tela, o usuário pode cadastrar os produtos no sistema, inserindo sua quantidade para gerar automaticamente os dados corretos.

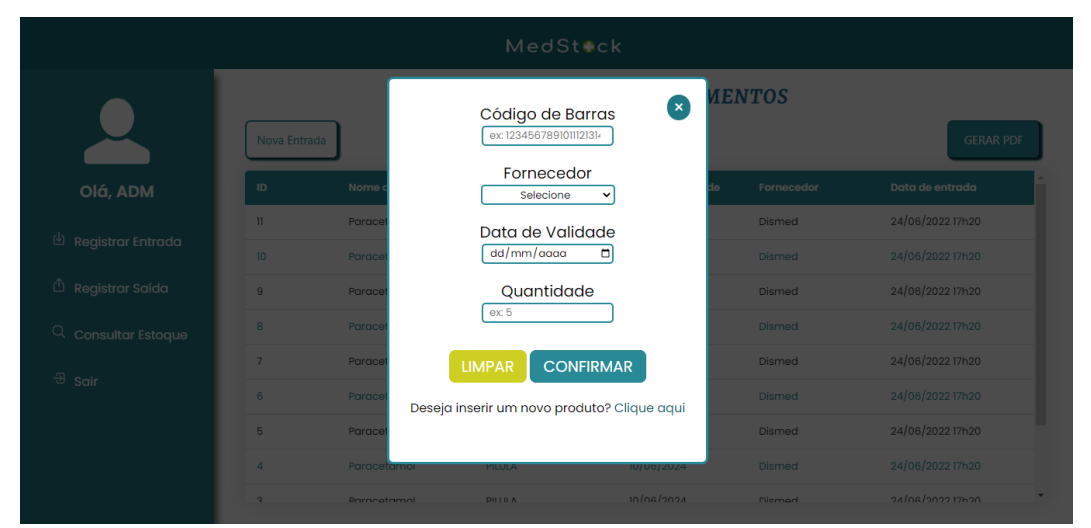

**Figura 16 – Tela de cadastro de produtos**

### **Tela do administrador**

Esta tela foi desenvolvida, à princípio para o gerente do setor, ou superior da equipe, o qual e somente ele, é responsável por realizar o cadastro dos funcionários, fornecedores e executar as demais tarefas que os usuários simples também podem.

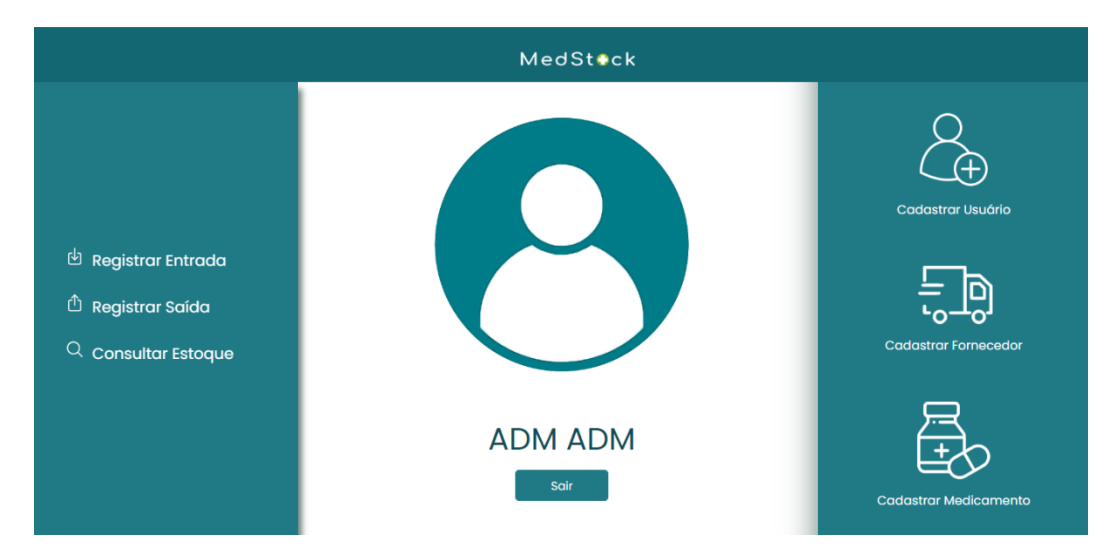

**Figura 17 – Tela do administrador**

### **Tela de cadastro de usuário**

Nesta tela é possível, para o administrador, cadastrar usuários a partir dos dados: nome, senha, nível, data de nascimento, CPF, e-mail e telefone.

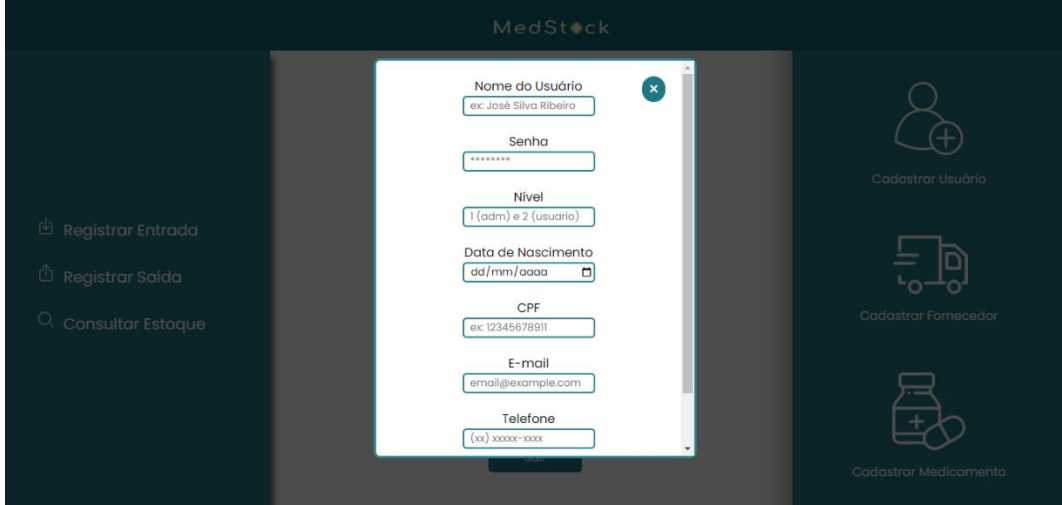

**Figura 18 – Tela de cadastro de usuário**

### **Tela de cadastro de fornecedor**

Nesta tela, é possível, para o administrador, cadastrar fornecedores dos produtos, inserindo seu nome, CNPJ, e-mail e telefone.

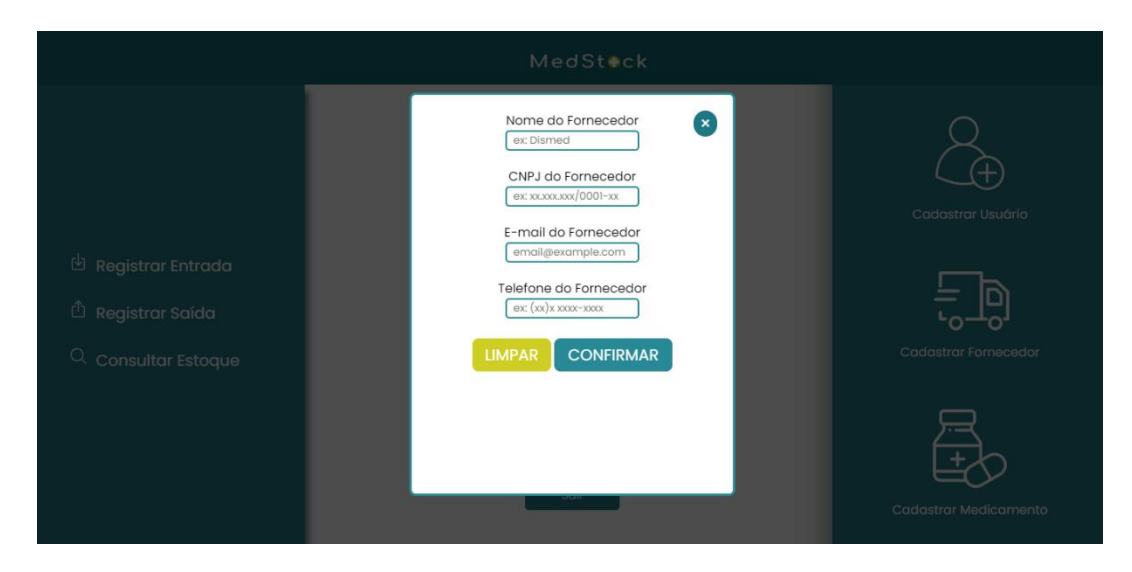

**Figura 19 – Tela de cadastro do fornecedor**

### <span id="page-26-0"></span>**CONSIDERAÇÕES FINAIS**

Durante anos, o sistema de gerenciamento de estoque em casas de saúde pública da grande São Paulo vem sendo em formato de papel, escrito à mão; onde há inúmeras possibilidades de fraude e corrupção, visto que o sistema de saúde no Brasil é público. Diante disso, colocou-se em pauta que o correto seria não haver chances destas possibilidades acontecerem.

Desenvolveu-se, assim, o sistema de gerenciamento de estoque com o intuito que tudo que entre e saia tenha o registro adequado e o mais completo possível, para que não haja divergência de informações. A criação do software não foi simples, levando em consideração que o sistema deverá suportar uma quantidade elevada de medicamentos, foram feitos inúmeros testes para que o sistema funcionasse de acordo com o esperado.

O sistema desenvolvido, *MedStock*, suporta mais de 97 mil linhas de medicamentos cadastrados, foi necessária essa aplicação para ter-se um parâmetro, visto que há milhares de medicamentos existentes. Cada estabelecimento poderá realizar um *login*, por meios de segurança, só o responsável pelo estabelecimento, poderá fazer alterações em um produto cadastrado.

Ao finalizar este trabalho de conclusão de curso, infere-se que a percepção de que o trabalho em grupo não é fácil, somos colegas de classe e amigos na vida, pessoas diferentes, com ideias e pensamentos distintos. No entanto, foi essencial para a formulação do sistema *MedStock*. Apesar destas diferenças, experiências adquiridas na vida, poucas ou muitas habilidades em uma determinada área; a equipe conseguiu atingir todas as propostas colocadas em pauta no início do trabalho, a seis meses atrás.

## <span id="page-27-0"></span>**REFERÊNCIAS**

- Ferraz, E. (11 de Novembro de 2020). *O que é Análise de Sistemas? Descubra neste post!* . Fonte: Blog Fecap: https://blog.fecap.br/o-que-e-analise-desistemas/
- *Metodologias ágeis: o que são e quais os principais tipos*. (2018). Fonte: Sambatech: https://sambatech.com/blog/insights/metodos-ageis/
- ORACLE. (s.d.). *O que é um banco de dados*. Fonte: ORACLE: https://www.oracle.com/br/database/what-is-database/

## <span id="page-28-1"></span><span id="page-28-0"></span>**6. APÊNDICE**

### **Logomarca**

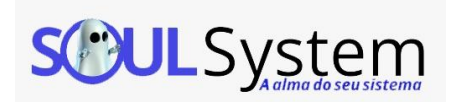

### **Figura 20 – Logomarca**

### **Missão**

<span id="page-28-2"></span>Elaborar soluções inovadoras e eficientes na área de desenvolvimento de software, a fim de atender as necessidades do cliente e proporcionar confiança, qualidade e transparência por intermédio de nossos serviços.

### **Visão**

<span id="page-28-3"></span>Tornar-se uma empresa de refêrencia no que concerne à criação de soluções de TI, com foco na satisfação do cliente através de serviços de excelência, comprometimento e profissionalismo.

### <span id="page-28-4"></span>**Valores**

- Comprometimento;
- Confiança;
- Ética;
- · Inovação;
- Integração;
- Transparência.

### **Site da empresa**

<span id="page-28-5"></span>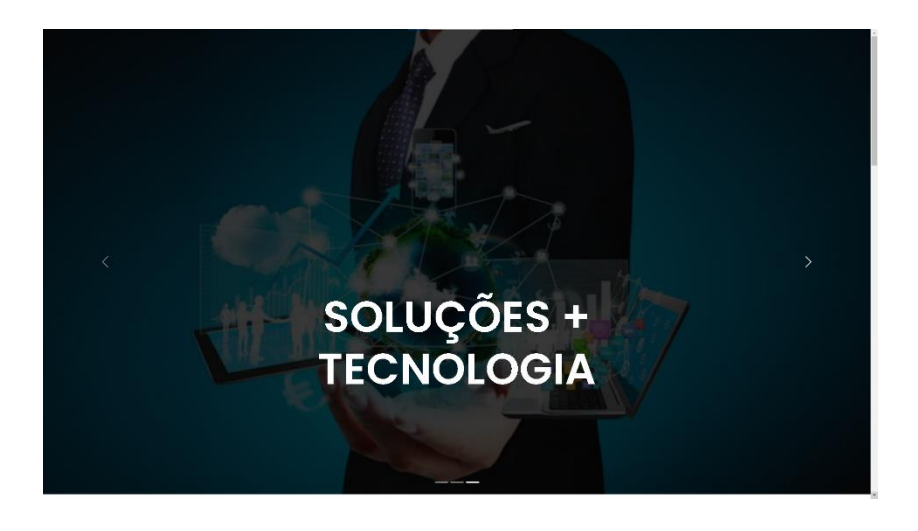

**Figura 21 – Carrossel 1** 

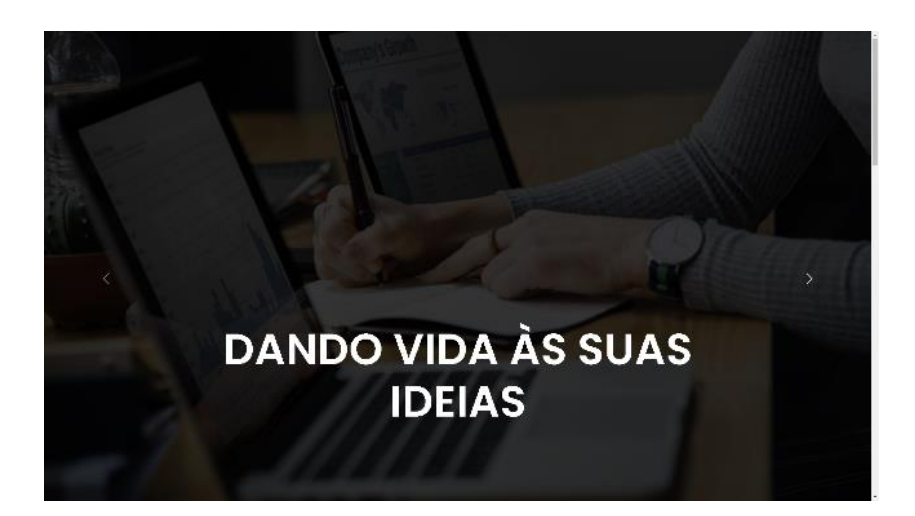

**Figura 22 – Carrossel 2** 

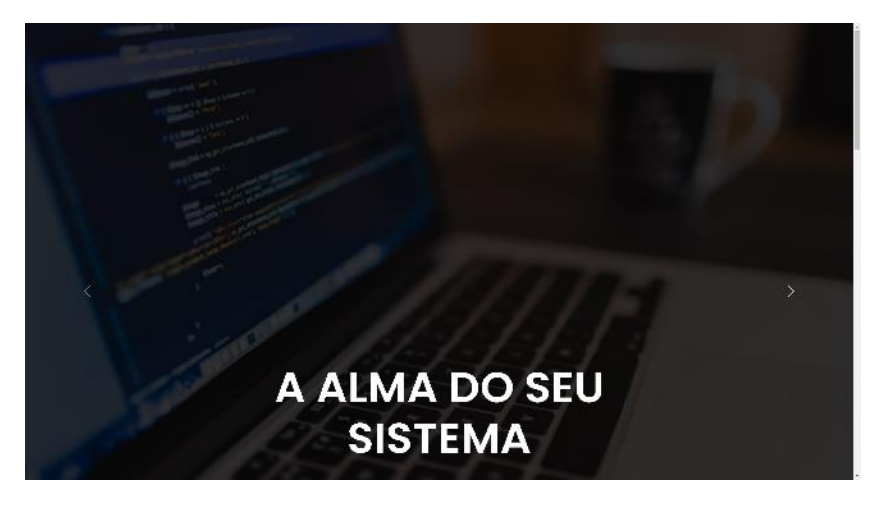

**Figura 23 – Carrossel 3** 

## **Apresentação da equipe**

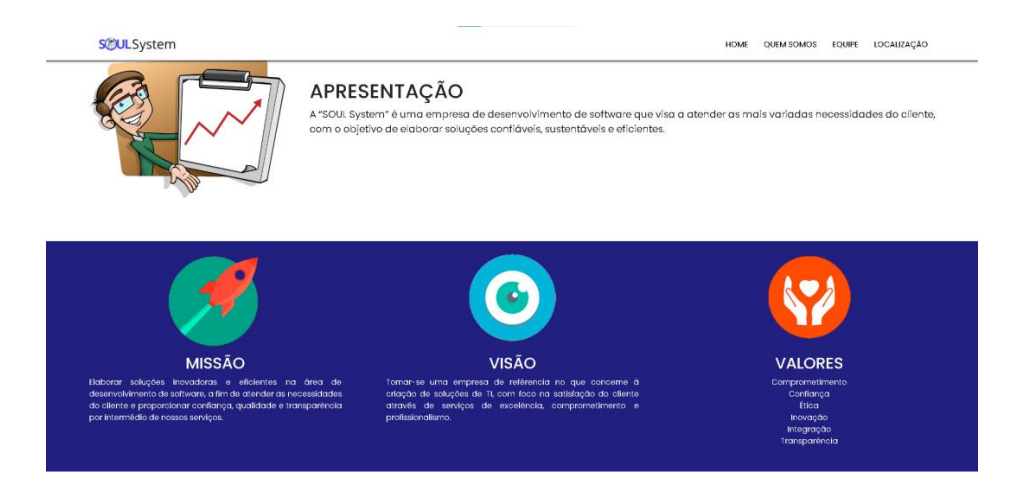

**Figura 24 – Apresentação 1**

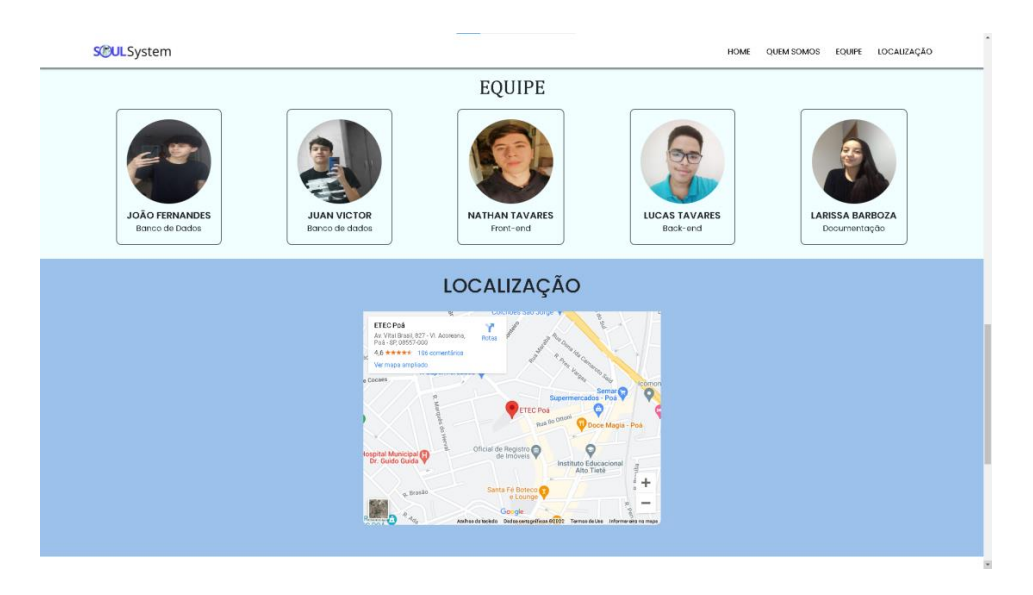

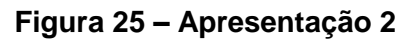

## **Página para contato**

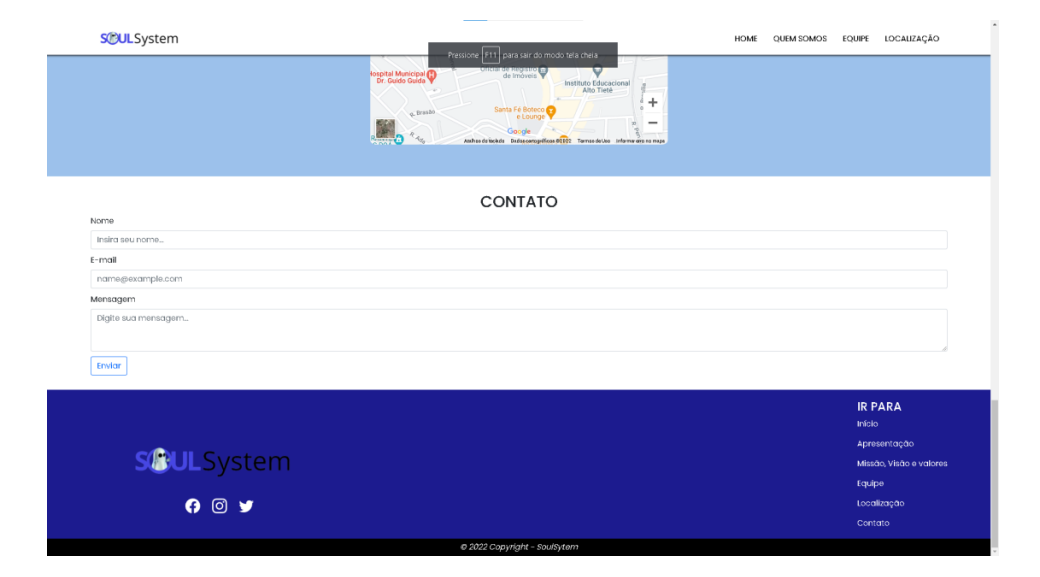

**Figura 26 – Apresentação 3**

### <span id="page-30-0"></span>**Proposta**

A "SOUL System" é uma empresa de desenvolvimento de *software* que visa atender as mais variadas necessidades do cliente, com o objetivo de elaborar soluções confiáveis, sustentáveis e eficientes.